## Betriebsanleitung

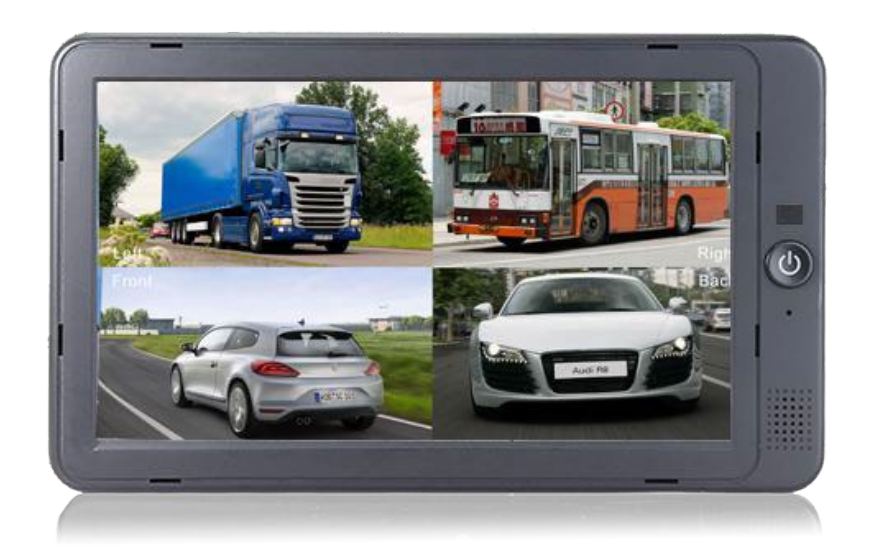

7"/10,1" Digital-LCD-Farbmonitor

Bitte lesen Sie diese Anleitung, bevor Sie das Produkt verwenden.

Das Produkt kann je nach Aktualisierung oder Upgrade der S/W-Version und Leistung von der in der Anleitung beschriebenen abweichen und kann ohne Vorankündigung geändert werden.

V1.2

Inhaltsverzeichnis

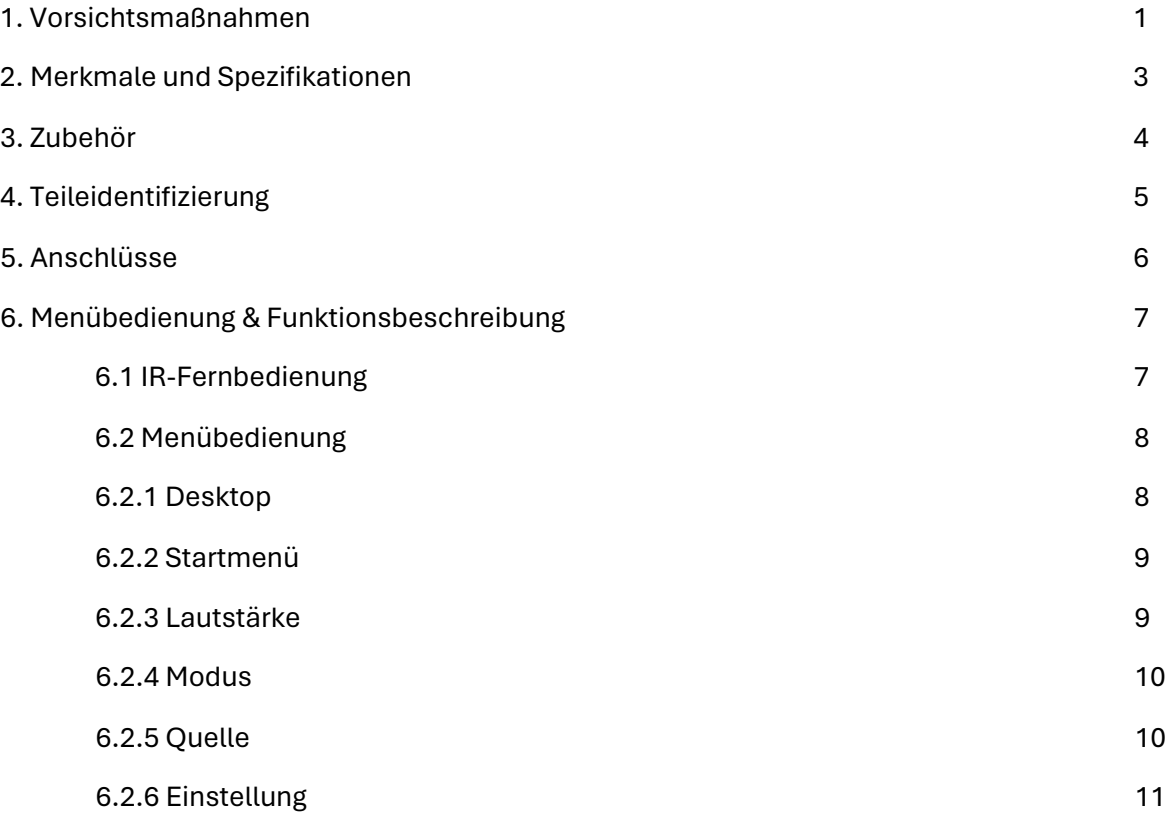

- 1. Vorsichtsmaßnahmen
- Lagerung und Aufbewahrung

1. Setzen Sie den Monitor nicht übermäßiger Hitze oder Kälte aus. Lagertemperatur beträgt -30~+80℃; Betriebstemperatur beträgt -20~+70 ℃; Batteriebetriebstemperatur beträgt 0-70℃; Luftfeuchtigkeit beträgt Rh90%.

2. Verwenden Sie dieses Gerät niemals in der Nähe einer Badewanne, eines Waschbeckens, einer Küche, eines feuchten Kellers, eines Swimmingpools oder ähnlicher Orte.

3. Verwenden Sie dieses Gerät niemals in einer Umgebung mit übermäßiger Feuchtigkeit, Staub oder Rauch.

4. Vermeiden Sie Stöße oder Schläge.

5. Verwenden Sie dieses Gerät nicht in geschlossenen Räumen, Bereichen mit übermäßiger Vibration oder starken Stößen.

6. Durchstechen, Kratzen oder Verwenden von abrasiven Reinigungsmitteln auf diesem Gerät vermeiden.

7. Legen Sie Kabel nicht dort ab, wo sie gequetscht oder darauf getreten werden können.

8. Lassen Sie mindestens 2" Platz zwischen dem Monitor und Wänden, Schränken oder anderen Objekten, um eine ausreichende Luftzirkulation um das Gerät zu ermöglichen.

9. Der Monitor ist nicht wasserdicht.

● Betriebsvorsichtsmaßnahmen

1. Das Gerät kann mit einer 12- oder 24-Volt-Autobatterie oder dem elektrischen System eines Fahrzeugs betrieben werden.

2. Stellen Sie sicher, dass alle Kabel ordnungsgemäß angeschlossen sind. Beachten Sie die Polarität. Falsche Kabelanschlüsse können den Monitor beschädigen. Trennen Sie die Stromkabelverbindungen, wenn Sie das Gerät nicht verwenden möchten.

#### ● Wartung

1. Trennen Sie alle Kabelverbindungen vom Monitor, bevor Sie das Gerät reinigen.

2. Verwenden Sie ein mildes Haushaltsreinigungsmittel und reinigen Sie das Gerät mit einem leicht feuchten, weichen Tuch.

3. Verwenden Sie niemals starke Lösungsmittel wie Verdünner oder Benzin, da diese die Oberfläche des Geräts beschädigen können.

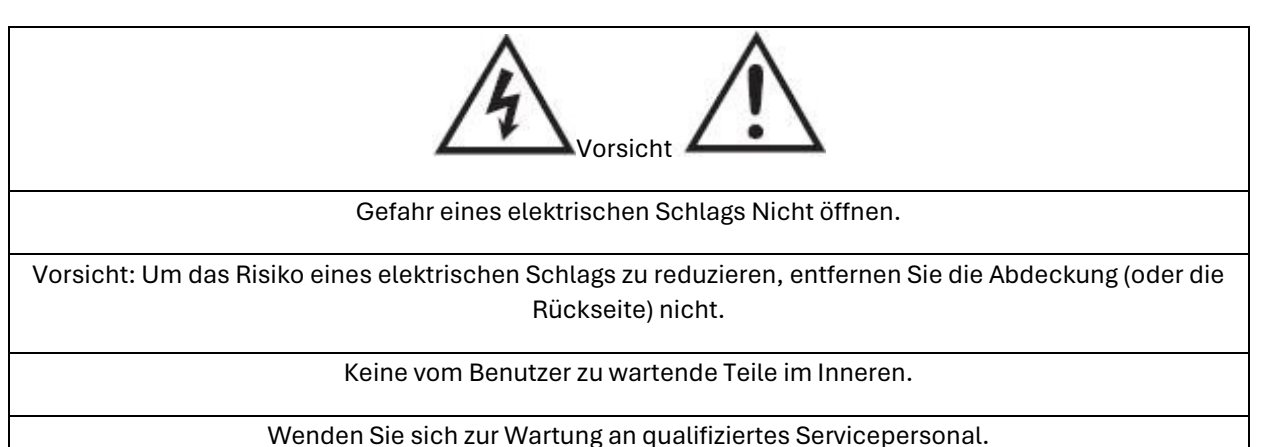

Dieses Symbol soll den Benutzer auf das Vorhandensein unisolierte "gefährliche Spannung" innerhalb des Gehäuses des Produkts aufmerksam machen, die groß genug sein kann, um eine Gefahr eines elektrischen Schlags für Personen darzustellen.

Dieses Symbol soll den Benutzer auf das Vorhandensein wichtiger Betriebs- und Wartungsanweisungen in der Literatur hinweisen, die dem Gerät beiliegt.

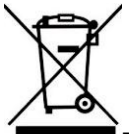

Dieses Symbol soll den Benutzer darauf hinweisen, elektrische und elektronische Geräte nicht zu entsorgen.

#### **VORSICHT**

Sie werden darauf hingewiesen, dass Änderungen oder Modifikationen, die nicht ausdrücklich in dieser Anleitung genehmigt wurden, Ihre Garantie ungültig machen und teure Reparaturen erforderlich machen können.

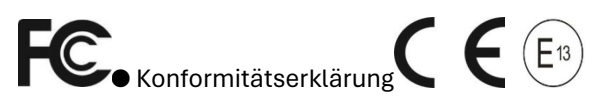

Dieses Gerät entspricht Teil 15 der FCC-Regeln. Der Betrieb unterliegt den folgenden beiden Bedingungen:

la FCC (Federal Communications Commission). Der Betrieb unterliegt zwei Bedingungen:

(1) Dieses Gerät darf keine schädlichen Interferenzen verursachen.

(2) Dieses Gerät muss alle empfangenen Interferenzen akzeptieren, einschließlich solcher, die einen unerwünschten Betrieb verursachen können.

# 2. Merkmale und Spezifikationen

- 10,1" / 7'' HD Quad-View-Monitor mit LVDS-Schnittstelle, unterstützt Eingaben mit Auflösung bis zu 1920 \*1080.
- Unterstützt 4 Kanalkameras in PAL / NTSC / HDA / HDT / HDC (720P/1080P).
- Das Bild kann horizontal gespiegelt, vertikal gespiegelt, normal und vergrößert werden.
- Unterstützt verschiedene Bildanzeigemodi wie Einzelbild, Doppelbild, Dreifachbild, Vierfachbild, Dreiblatt, Y-Aufteilung, H-Aufteilung.
- Unterstützt 1 x HDMI-Videoeingang für einfache Verbindung mit PC oder intelligenten elektronischen Geräten usw. (optional)
- Unterstützt 1 x VGA-Videoeingang und die Auflösung kann 1080P betragen.
- Unterstützt 1 x CVBS-Videoeingang für DVD.
- Kapazitives Touchscreen
- Unterstützt 5 x Trigger, Triggerpriorität & Triggerverzögerung sind wählbar.
- Unterstützt automatischen Scan, Scan-Kanal und Scan-Zeit sind wählbar.
- Unterstützt manuelle Hintergrundbeleuchtungsanpassung in 3 Stufen und automatisch.
- Parklinie
- Mit 1,5 W Lautsprecher
- Monitorbedienung über Fernbedienung oder Touchscreen.
- Unterstützt 9 Sprachen OSD (Englisch, Deutsch, Japanisch, Russisch, Chinesisch, Italienisch, Spanisch, Französisch, Niederländisch)
- Betriebsspannung: 10-32V, mit Kurzschlussschutz und Kurzschlussalarmfunktion.
- Konformität mit CE/FCC/EMARK-Standards

# 3. Zubehör

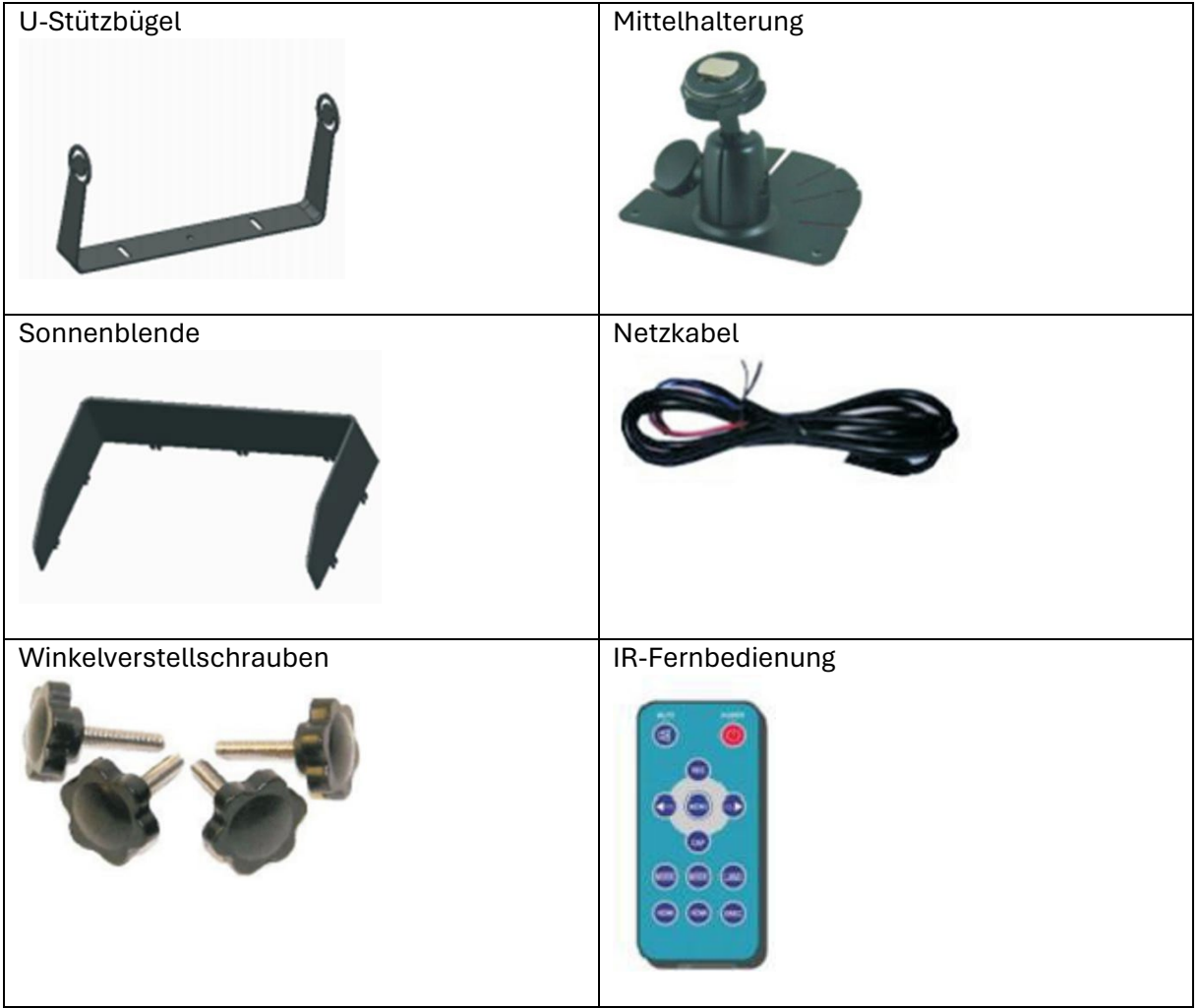

# 4. Teileidentifizierung

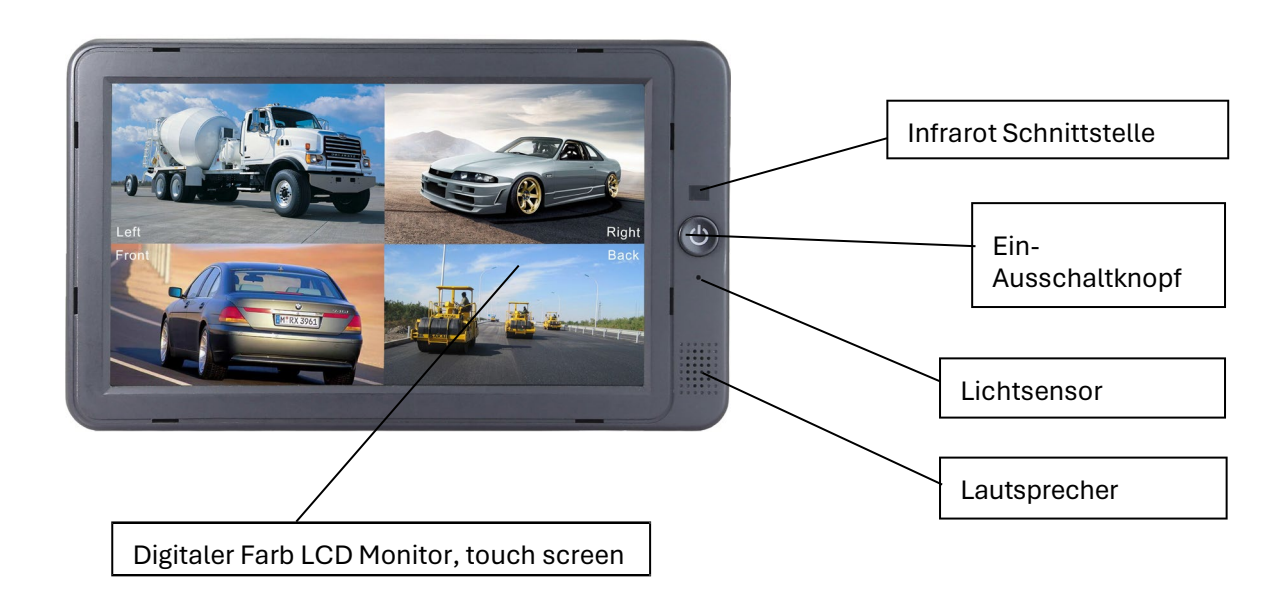

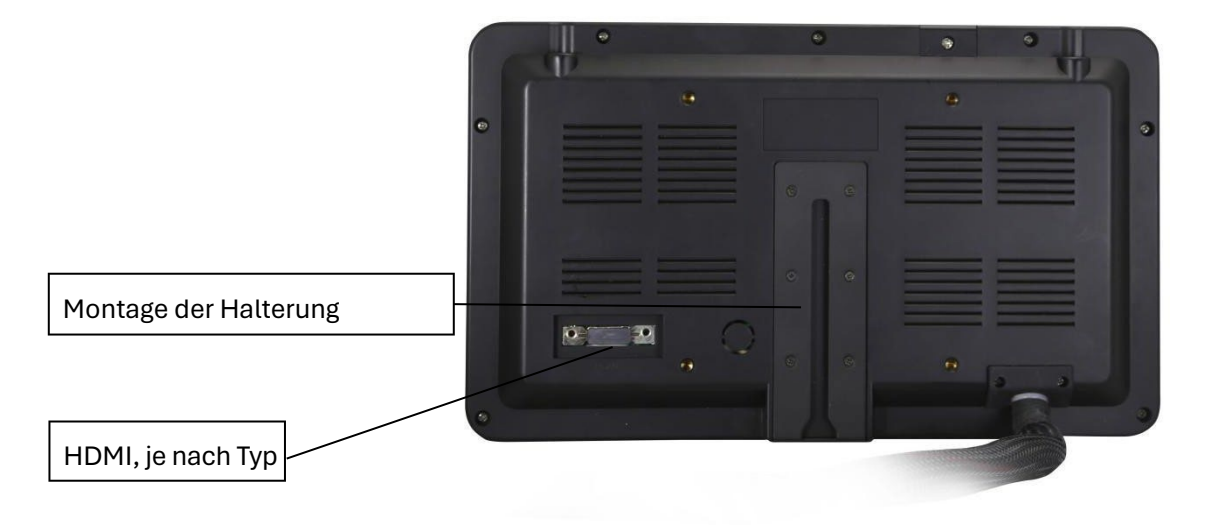

## 5. Anschlüsse

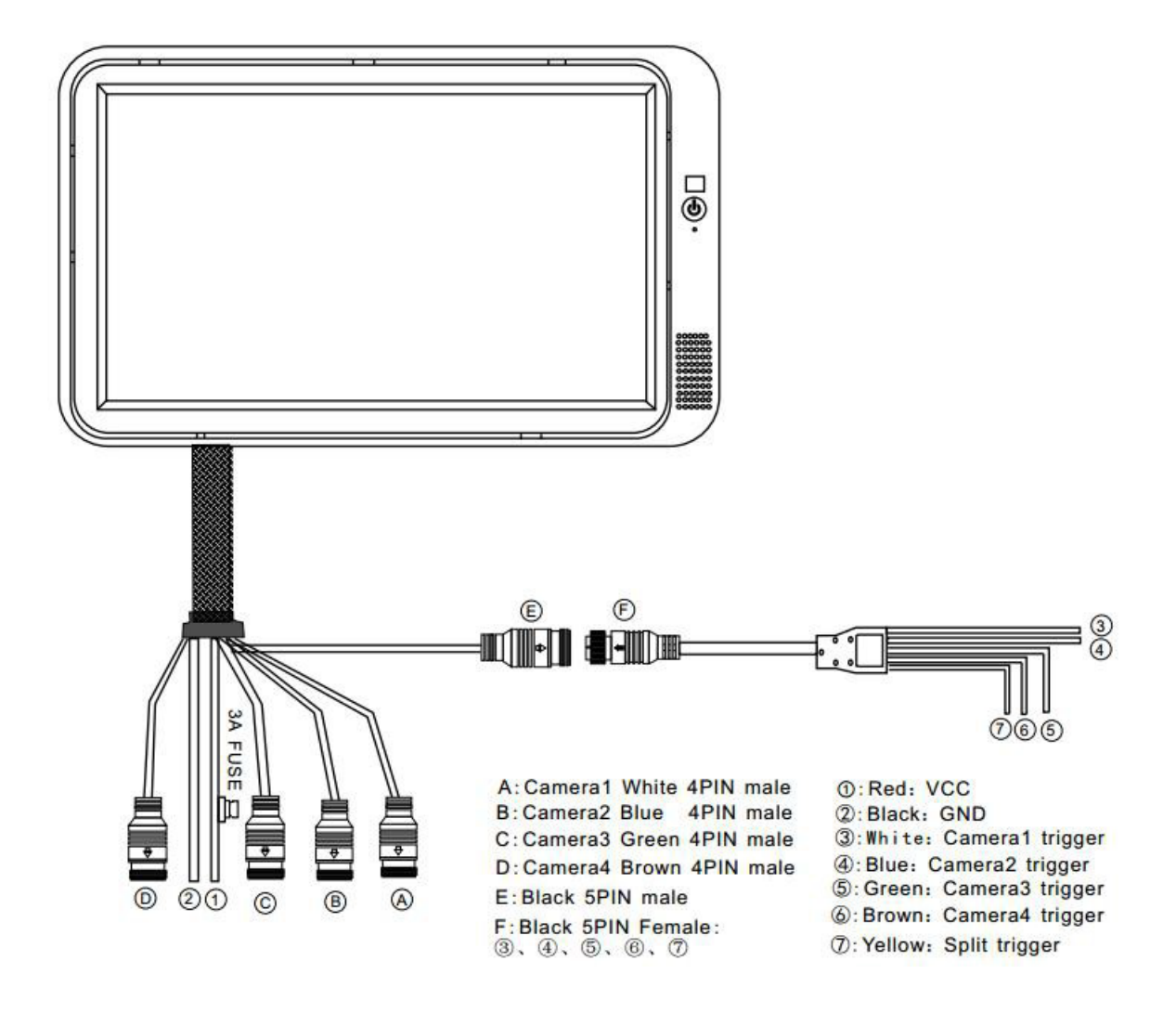

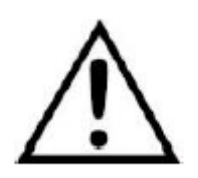

Zu beachten:

Wenn ein Triggerkabel angeschlossen wird, wird das Menü gesperrt auf diesem Kanal

#### 6. Menübedienung & Funktionsbeschreibung

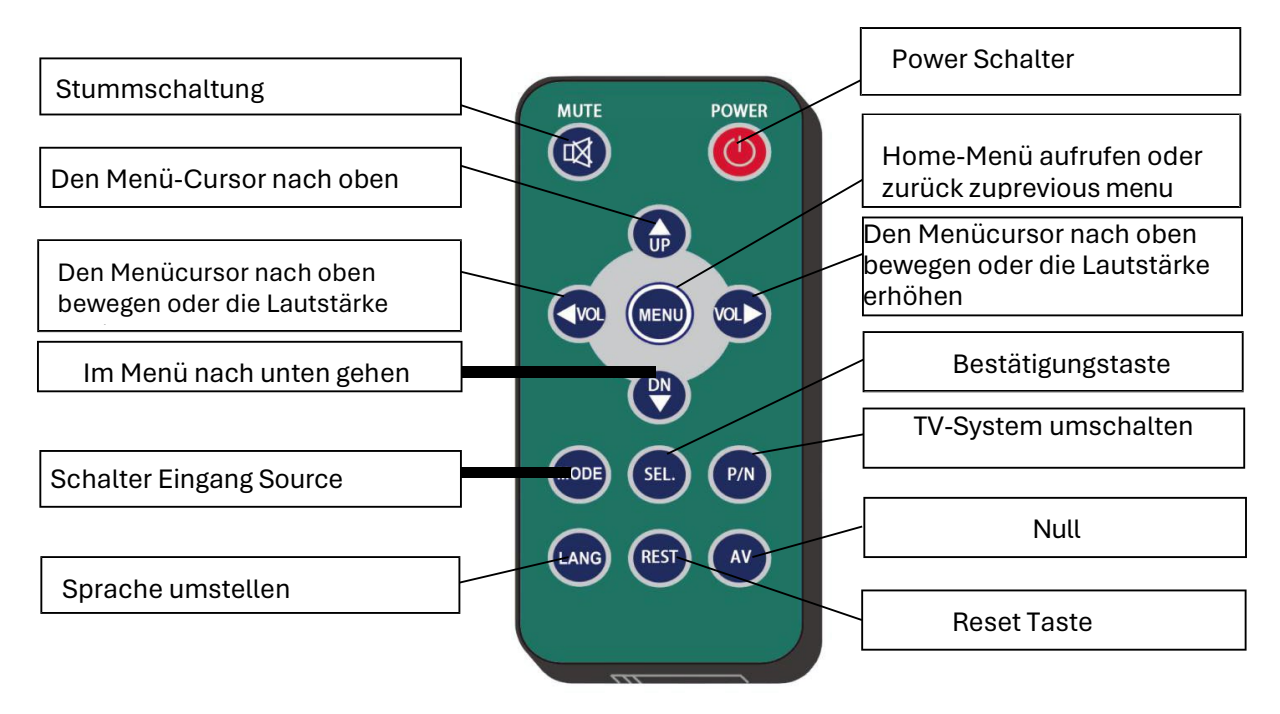

#### 6.1 IR-Fernbedienung

Bild 6.1

- STUMM: Stummschalten oder Stummschaltung aufheben
- Power: Einschalten oder in den Standby-Modus wechseln
- VOL+: Menücursor nach oben bewegen oder Lautstärke erhöhen
- VOL-: Menücursor nach unten bewegen oder Lautstärke verringern
- MENÜ: Startmenü aufrufen oder zum vorherigen Menü zurückkehren

● OBEN: Menücursor nach oben bewegen oder Bildschirmmodus umschalten, wenn kein Popup-Menü vorhanden ist und die Signalquelle als Kamera ausgewählt ist.

● UNTEN: Menücursor nach unten bewegen oder Bildschirmmodus umschalten, wenn kein Popup-Menü vorhanden ist und die Signalquelle als Kamera ausgewählt ist.

● MODUS: Eingangsquelle umschalten

● P/N: Wenn die Signalquelle als Kamera ausgewählt ist, unterteilen Sie das Fernsehsystem im Split-Screen-Modus in der Reihenfolge: NTSC->PAL->720P60HZ->720P50HZ->1080I60H Z- >1080I50HZ

- SPRACHE: Eingabesprachmenü aufrufen
- RESET: Systemrücksetzknopf
- AV: Null

# 6.2 Menübedienung

# 6.2.1 Desktop

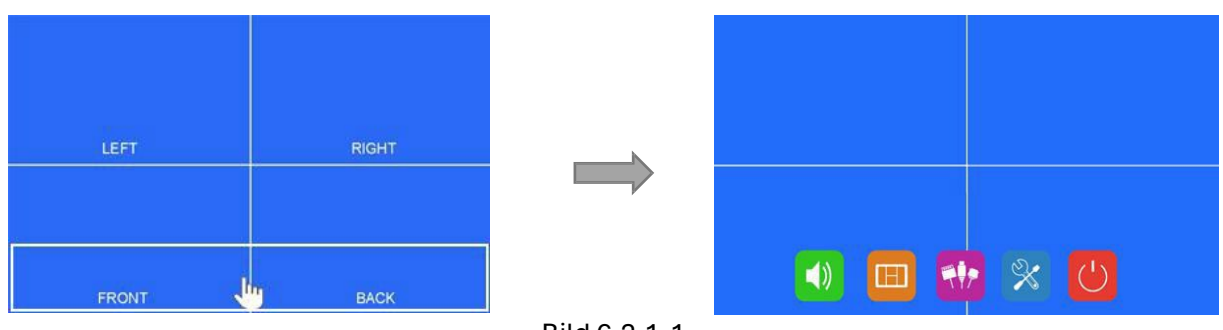

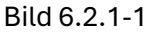

● Berühren Sie einen Bereich im weißen Bereich, um das Startmenü aufzurufen.

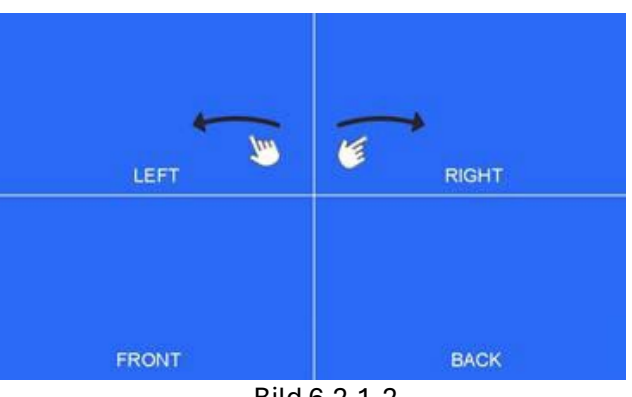

Bild 6.2.1-2

● Wenn die Signalquelle auf Kameras eingestellt ist, kann der Bildanzeigemodus durch Verschieben nach links/rechts auf dem Bildschirm in der Reihenfolge geändert werden: LINKS- >RECHTS->VORNE->ZURÜCK->DOPPELT->TRIPPEL->DREIBLATT->Y-AUFTEILUNG->H-AUFTEILUNG->VIERFACH->LINKS.

● Durch Verschieben nach oben/unten auf dem Bildschirm können Sie bequem in den Standby-

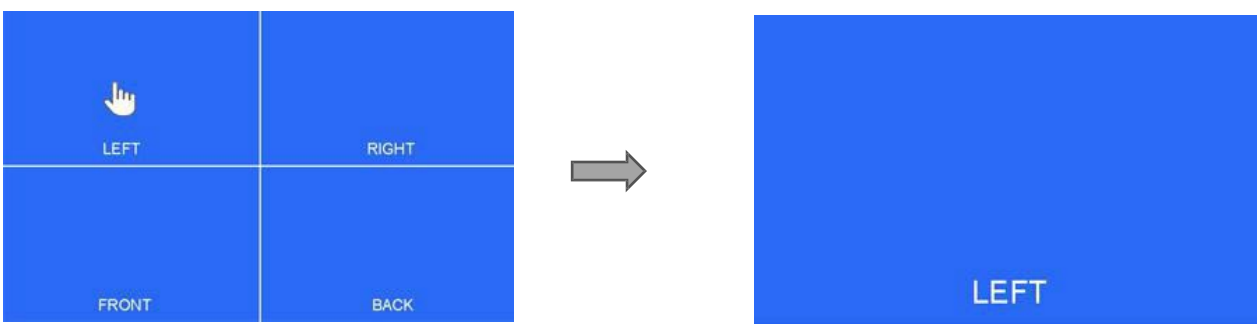

Modus wechseln/eintreten.

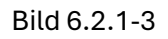

● Berühren Sie den Kamerakanal im Multi-Split-Bildschirmmodus, um in einen einzelnen Vollbildmodus zu zoomen, und berühren Sie erneut, um in den Multi-Split-Bildschirm zurückzukehren.

#### 6.2.2 Startmenü

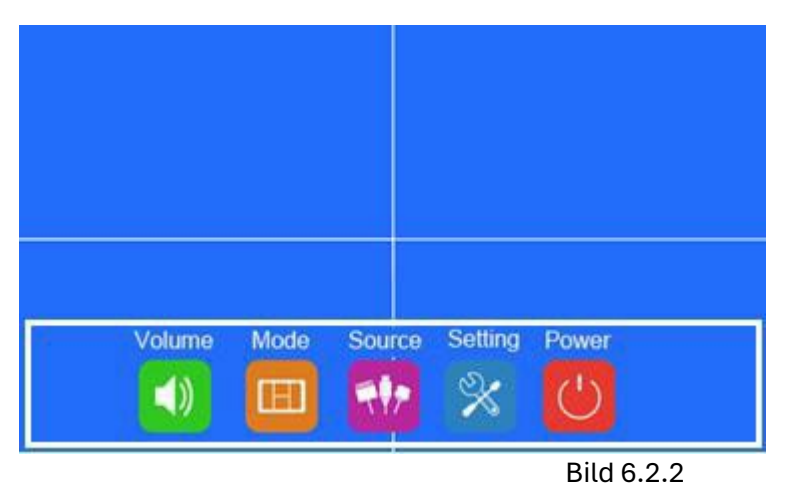

● Berühren Sie die Symbole, um das Menü aufzurufen, oder berühren Sie den Bereich außerhalb des weißen Bereichs, um zu verlassen.

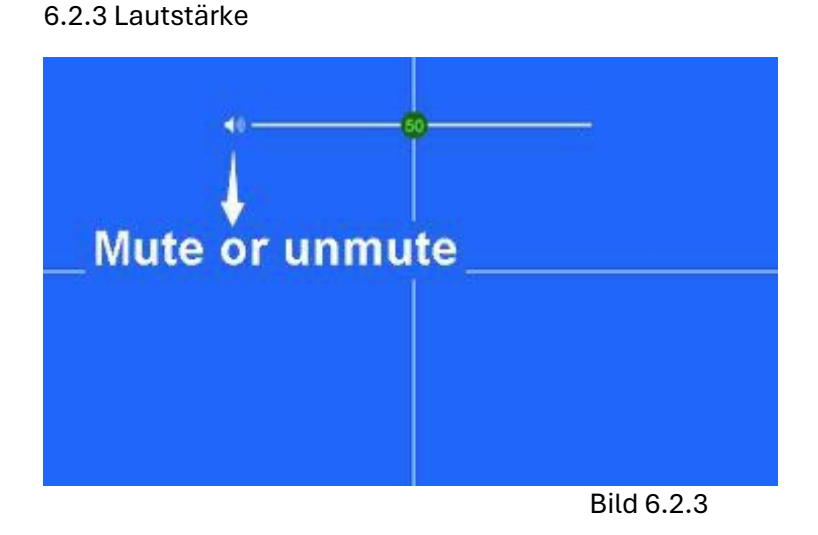

● Ziehen Sie den Schieberegler auf der Lautstärkeleiste, um die Lautstärke anzupassen.

● Klicken Sie auf das Lautsprechersymbol, um Stummschalten oder Stummschalten aufzuheben.

### 6.2.4 Modus

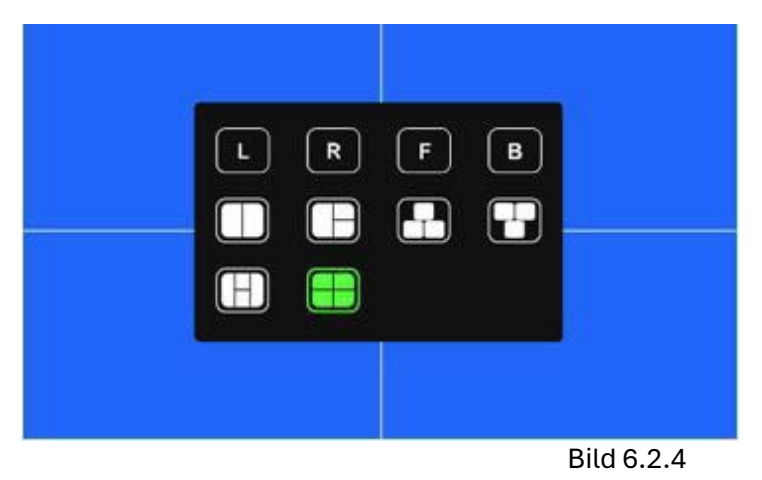

● Berühren Sie die Symbole, um den Kanal zu wechseln.

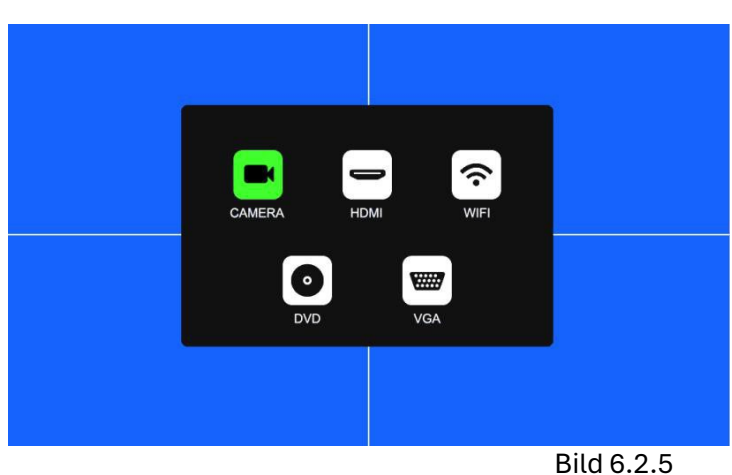

# 6.2.5 Quelle

● Automatische Erkennung des Signalinputs.

● Unterstützt Videos standards: NTSC/PAL, HDA/HDT/HDC1080P/720P.

● Mehrere HDMI- und VGA-Eingangsauflösungen: 640x480,720x480,720x576,800x600,1024x768,1280x720,1280x1024,1366x768,1440x 900,1600x900,1920x1080.

# 6.2.6 Einstellung

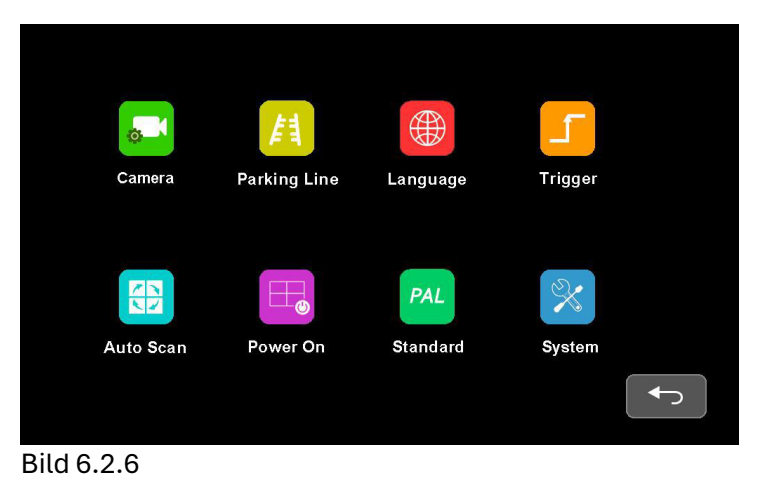

# 6.2.6.1 Kamera

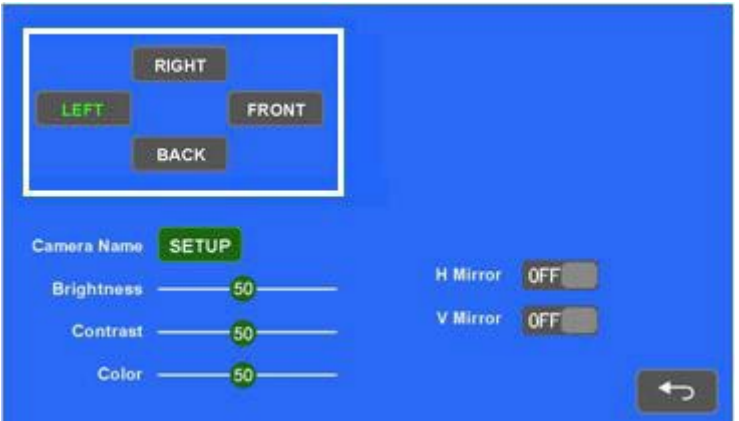

Bild 6.2.6.1-1

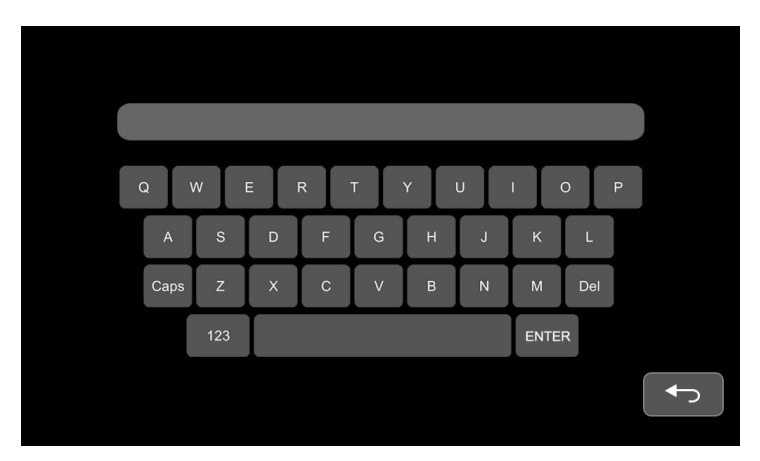

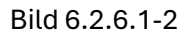

● Kameraname mit bis zu 8 Ziffern (maximal) einstellen.

## 6.2.6.2 Parklinie

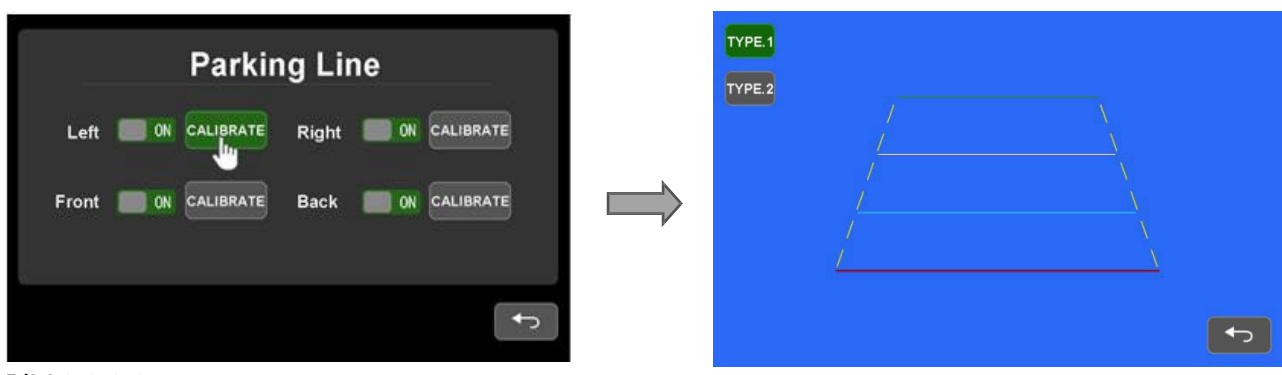

Bild 6.2.6.2

● Berühren Sie, um Linie 1 oder Linie 2 auszuwählen und ziehen Sie den Cursor, um anzupassen.

## 6.2.6.3 Sprache

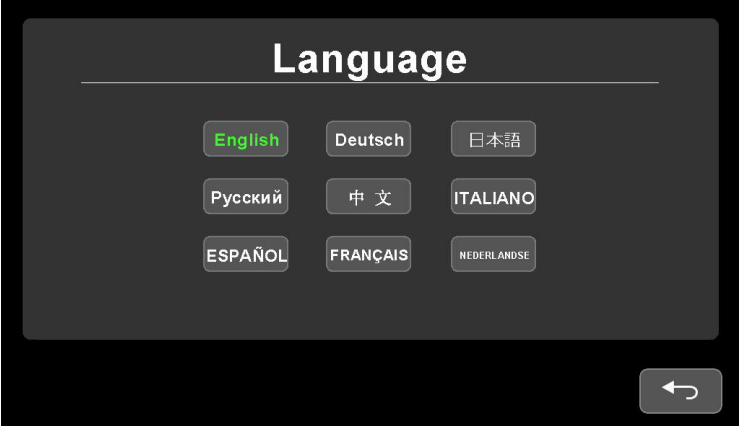

Bild 6.2.6.3

● Berühren Sie, um die Sprache für OSD auszuwählen.

#### 6.2.6.4 Trigger

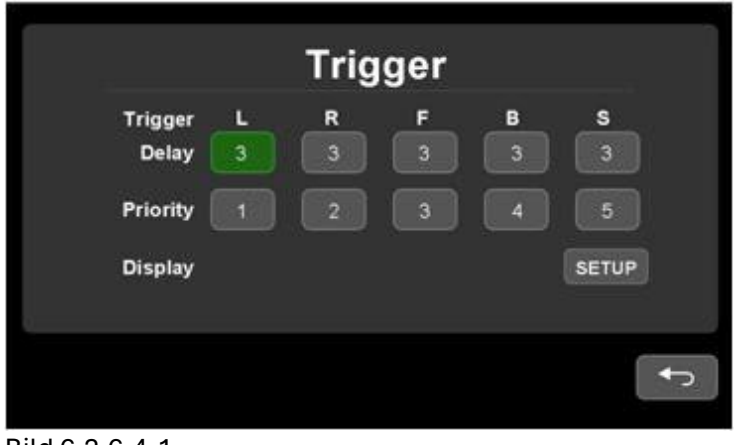

Bild 6.2.6.4-1

- Triggerverzögerungsbereich: 1~60s.
- Triggerpriorität: 1~5.
- Die Triggerfunktion hat Vorrang vor der Autoscan-Funktion.

● Wenn ein Trigger signal erkannt wird, wird die Signalquelle automatisch auf die Arbeitskamera umgeschaltet. Nachdem der Trigger endet, wird die vorherige Signalquelle wiederhergestellt.

● Standby-Trigger unterstützen.

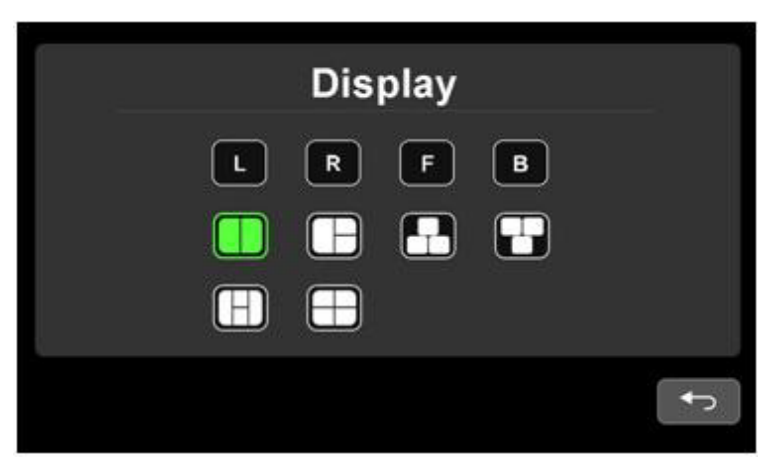

Bild 6.2.6.4-2

● Die Einstellung der Triggeranzeige betrifft nur den fünften Triggerkanal (gelbes Kabel).

# 6.2.6.5 Autoscan

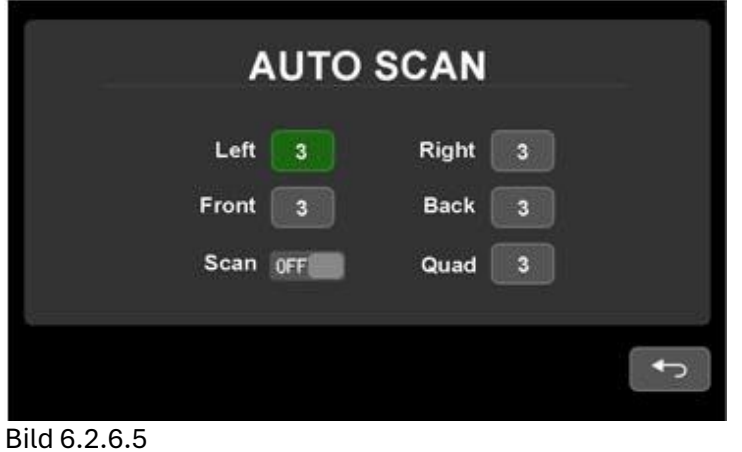

● Bereich für die automatische Scanverzögerung: 1~60s.

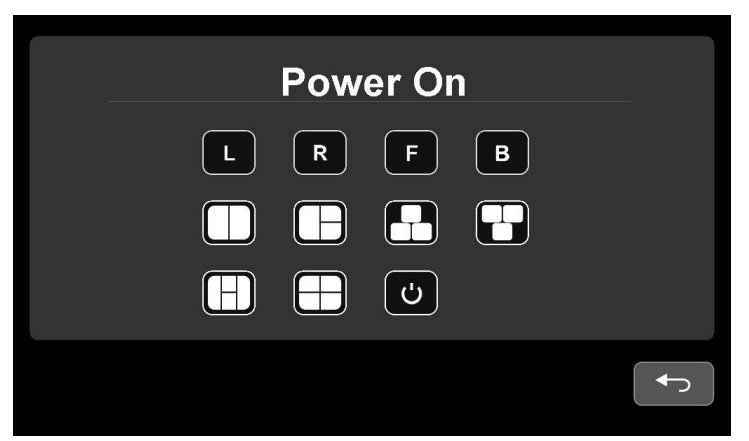

6.2.6.6 Einschalten

Bild 6.2.6.6

● Die Einstellung für das Einschalten wird nur bei Kameranignalquelle angezeigt, außer der letzten Auswahl (Booten in den Standby-Modus).

# 6.2.6.7 Standard

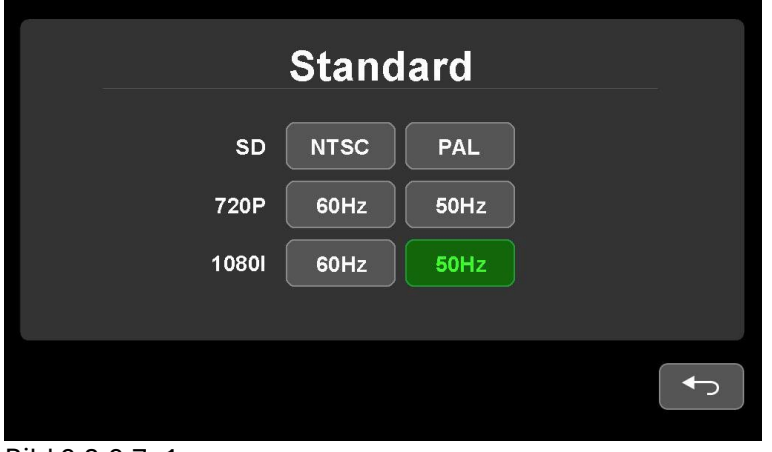

Bild 6.2.6.7 -1

● Standard-Einstellungsschnittstelle (TV-Systemeinst

Einstellung im Split-Screen-Display-Modus), wie in Bild 6.2.6.7-1 gezeigt.

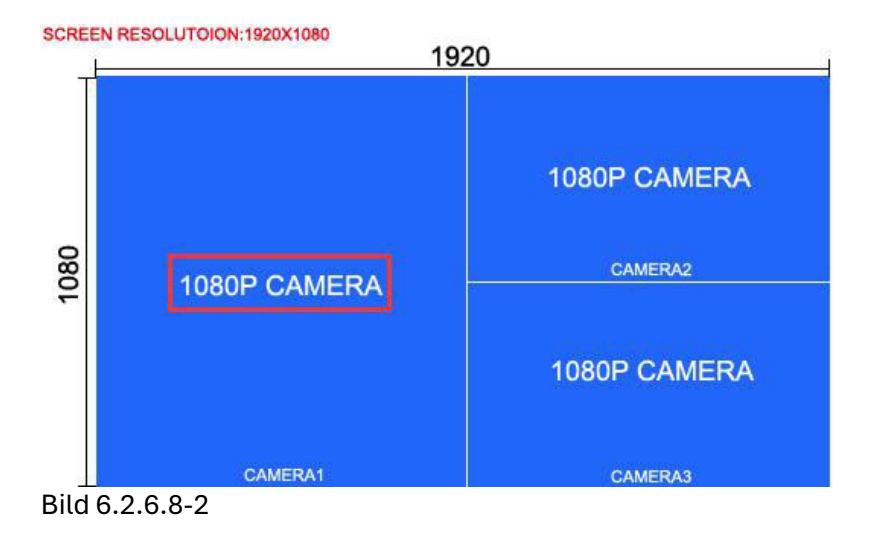

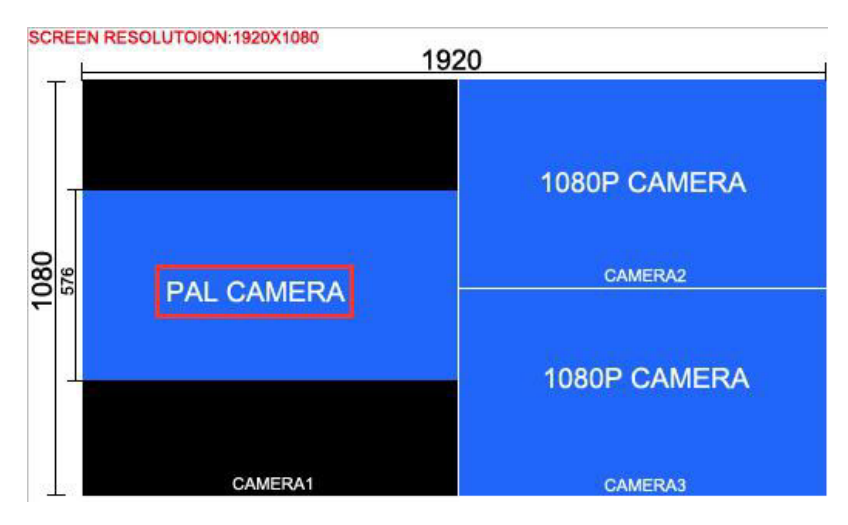

Bild 6.2.6.8-3

● Die Standard-Einstellung gilt nur für Multi-Split-Screen-Display-Modi.

● Der Multi-Split-Screen-Display-Modus unterstützt Kameraeingaben in unterschiedlicher Auflösung, es gibt jedoch einige Einschränkungen, die wie folgt beschrieben sind:

Wenn die Kameraeingangsauflösung kleiner ist als die Größe ihres entsprechenden Split-Screens, wird sie im Originalmaßstab zentriert angezeigt, andernfalls wird sie so vergrößert, dass sie im Vollformat als Split-Screen angezeigt wird, wie in Bild 6.2.6.8-2 und Bild 6.2.6.8-3 gezeigt.

NTSC-Kameras mit Standarddefinition werden nur im NTSC / 720P60Hz- und 1080I60Hz-Modus angezeigt. PAL-Kameras werden nur im PAL / 720P50Hz- und 1080I50Hz-Modus angezeigt.

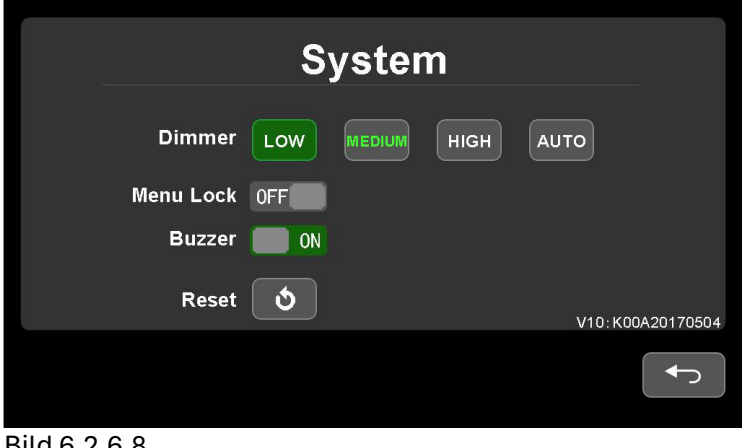

#### 6.2.6.8 System

Bild 6.2.6.8

● Menu Lock ON einstellen, um die Touch-Steuerung zu deaktivieren.

● Das Menüschloss kann durch Drücken der physischen Ein-/Aus-Taste am Monitor für 3 Sekunden aktiviert/deaktiviert werden, während das Menü ausgeschaltet ist.